## 4. Access the radio terminals via Ethernet

1. Confirm that your PC has Java VM 1.6.0 or later installed:

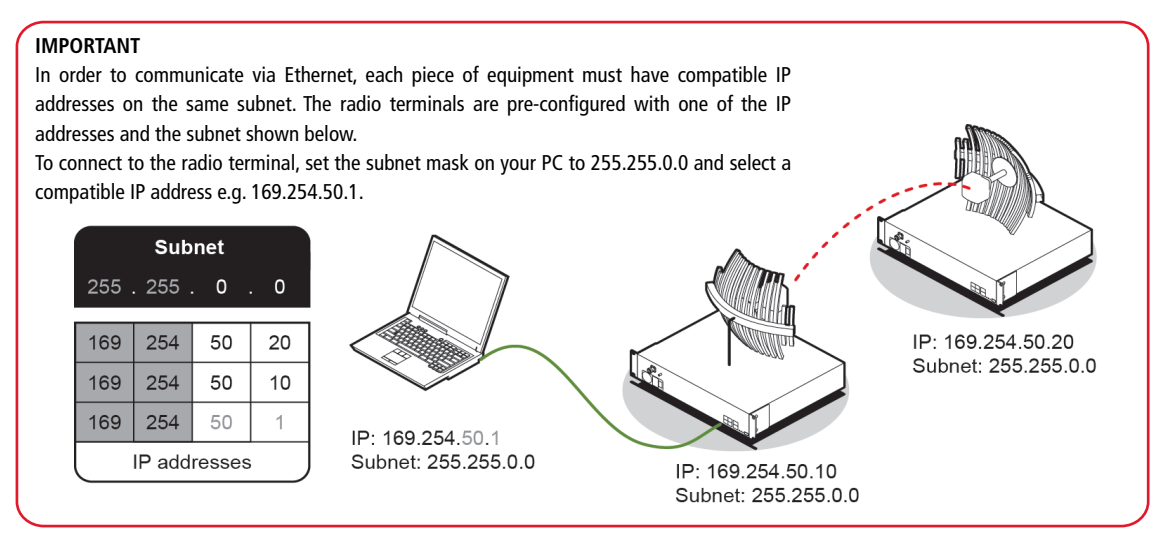

To setup the IP addresses on your PC, open the Windows Control Panel > Network Connections and right click on your Local Area Connection (primary network connection).

Select Properties > Internet Protocol (TCP/IP) and click Properties.

In the Internet Protocol (TCP/IP) Properties window, set up your PC IP address and Subnet mask as shown below.

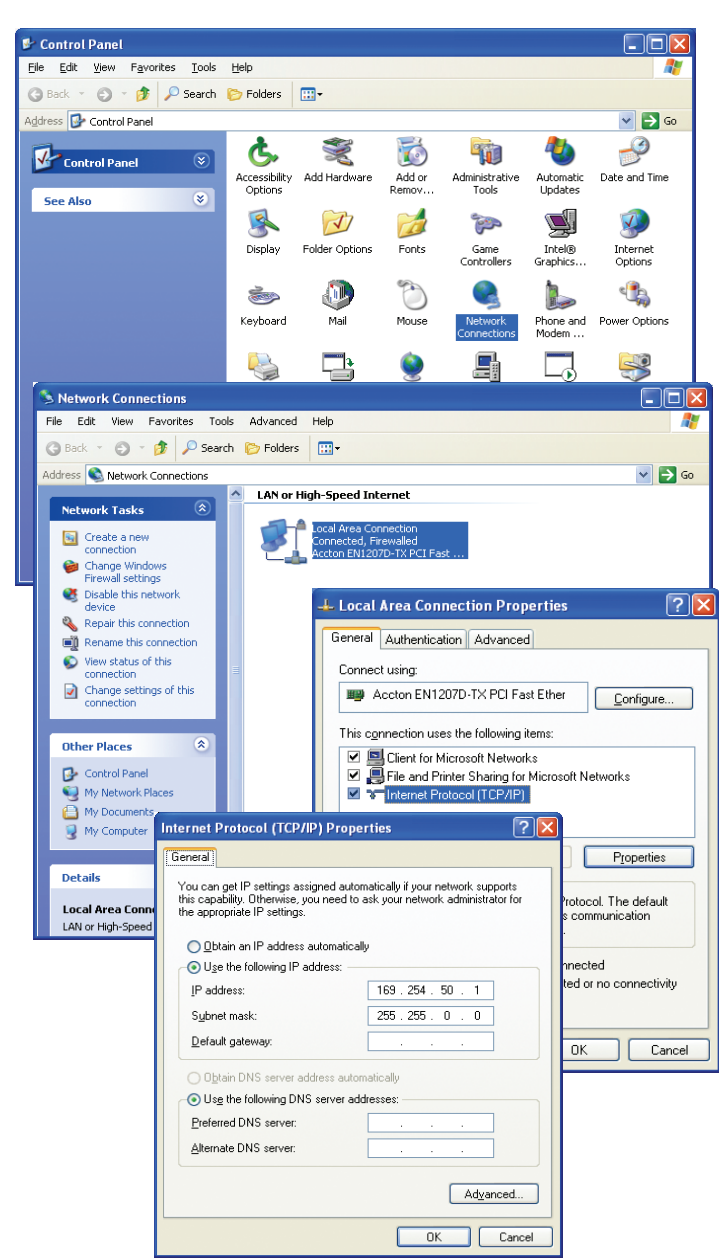

2. Using the Ethernet cable, connect the PC's Ethernet port to one of the radio terminal's Ethernet ports.

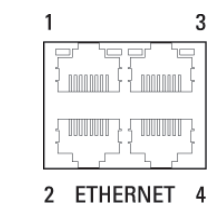

3. Start your web browser and in the address field, enter the radio terminals IP address.

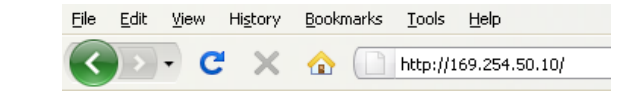

The following screen should open from which you can login to the radio terminal.

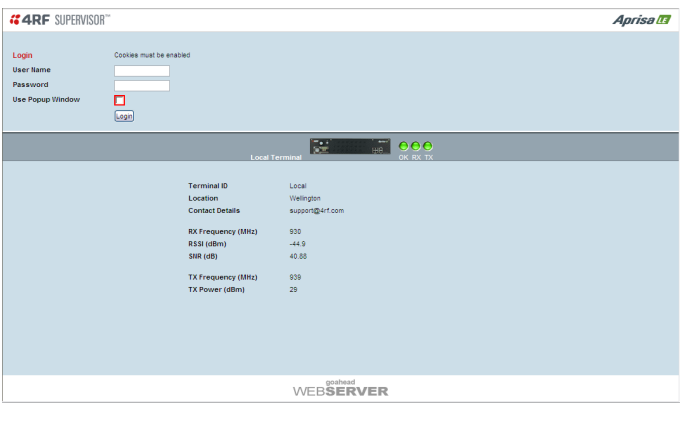

You are now ready to start configuring your radio link. Please refer to the Aprisa LE User Manual for details on how to change settings and optomise the performance of your Aprisa LE link.

If the above screen does not open, refer to the Aprisa LE User Manual and follow the steps in the 'Managing the Terminal' section titled 'Changing the Terminal's IP Address'.

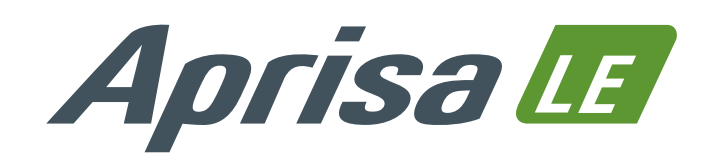

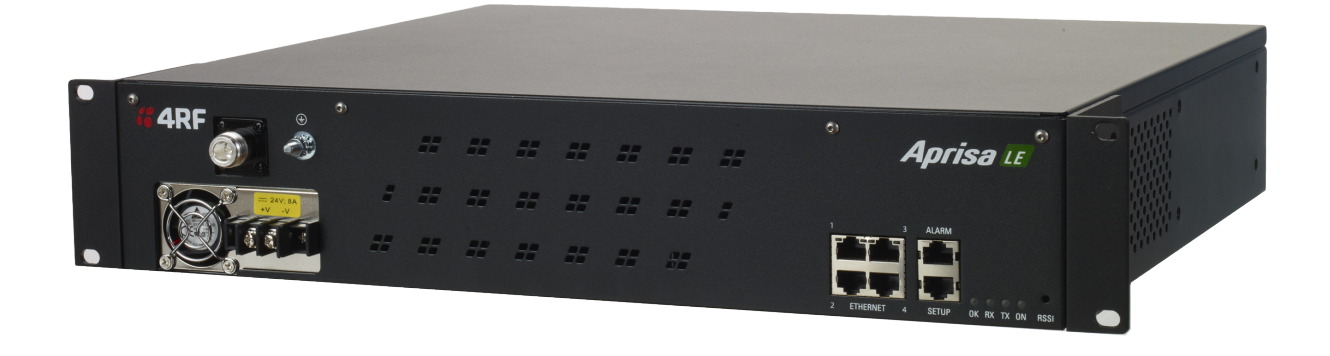

## Quick Start Guide

## **Contents**

Follow these steps to install and access your Aprisa LE radio link:

- 1. Check the box contents
- 2. Install the radio terminals
- 3. Apply power to the radio terminals
- 4. Access the radio terminals via Ethernet

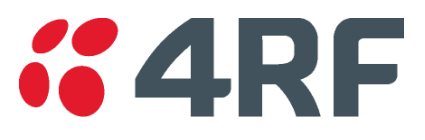

## 1. Check the box contents 2. Install the radio terminals

Each Aprisa LE radio is shipped to you in a single box containing the following items:

3. Confirm that your antenna, feeder cable, weatherproofing, earthing and lightning protection are correctly installed.

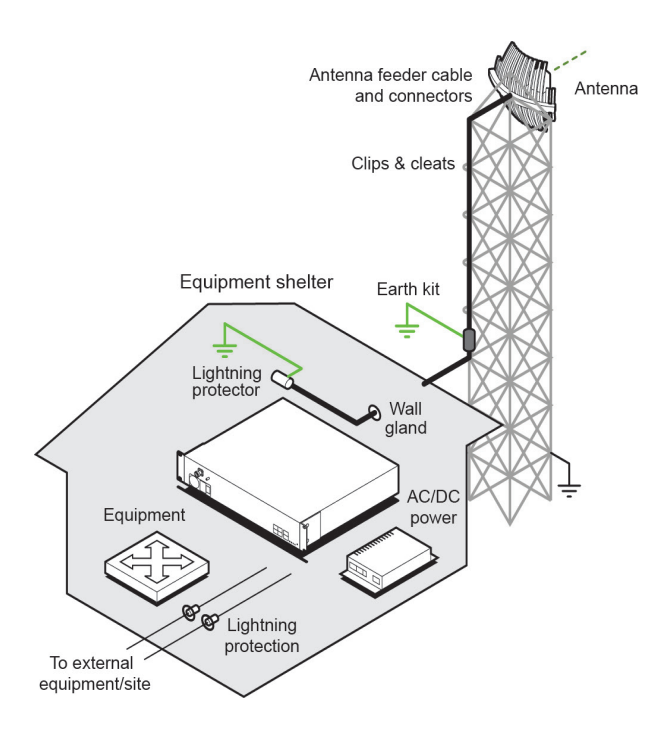

4. Connect the flexible coaxial jumper cable between the lightning protector and radio antenna connector.

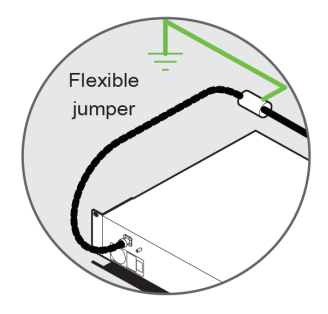

l©

Red

Positive

**Black** 

**Negative** 

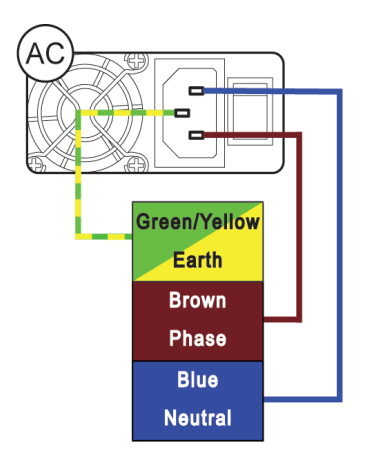

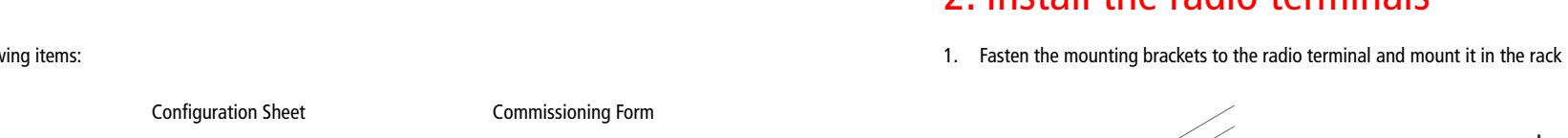

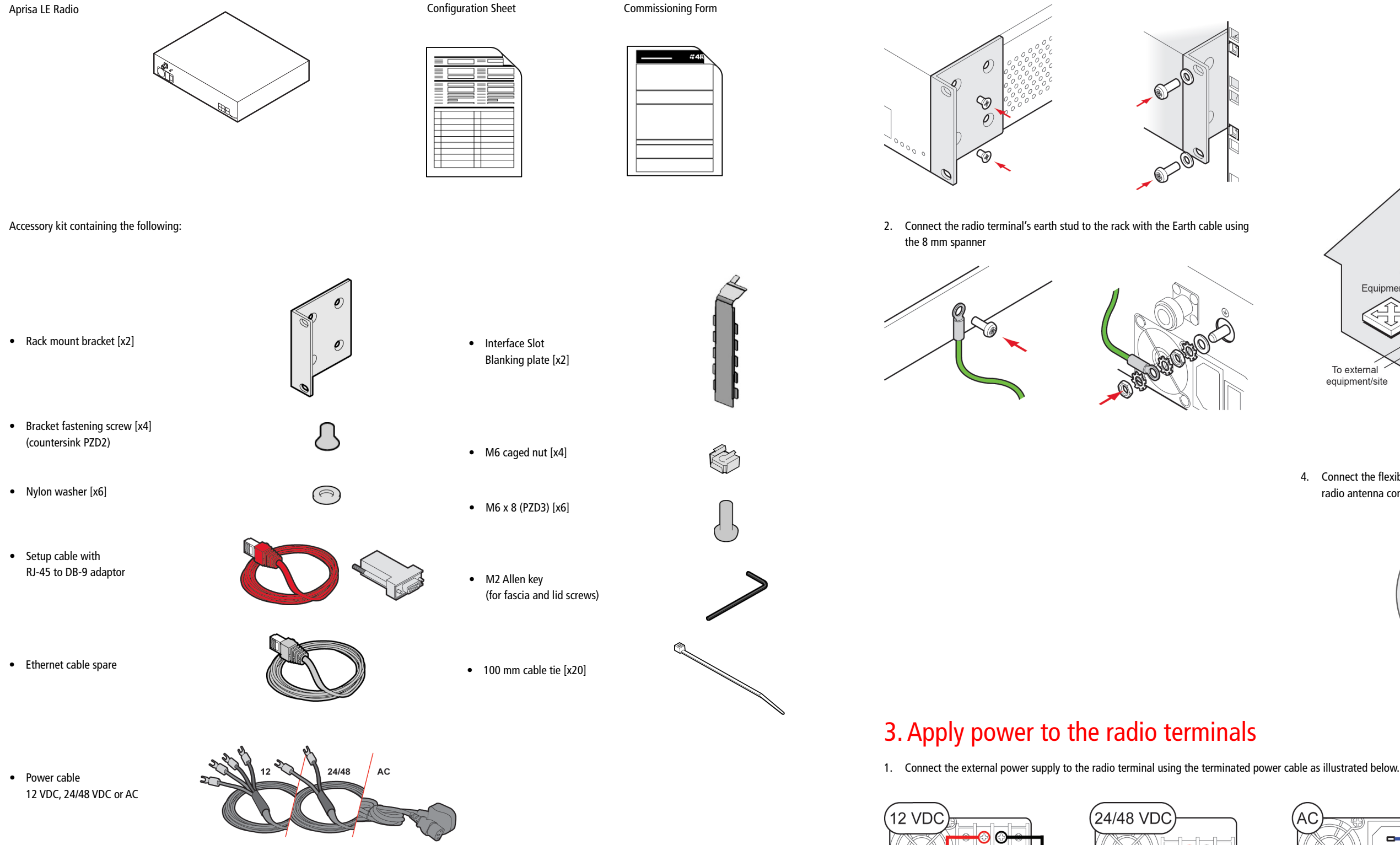

For more information, please refer to the Aprisa LE User Manual available from the 4RF website https://www.4rf.com/secure (login required).

2. For DC power supplies, switch on the external power supply. For AC power supplies, turn the radio power switch on.

**Black** 

Negative

 $\mathbf{O}$   $\mathbf{O}$ 

Red

+ Positive

Note: The Aprisa LE radio operates within frequency bands that require a site license be issued by the radio regulatory authority with jurisdiction over the territory in which the equipment is being operated. It is the responsibility of the user, before operating the equipment, to ensure that where required the appropriate license has been granted and all conditions attendant to that license have been met.

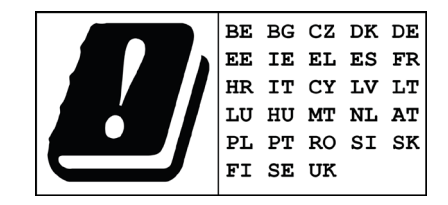

Hereby, 4RF Limited declares that the Aprisa LE digital radio is in compliance with Directive 2014/53/EU. The full text of the EU declaration of conformity is available at the internet address http://www.4rf.com/library/en